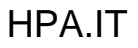

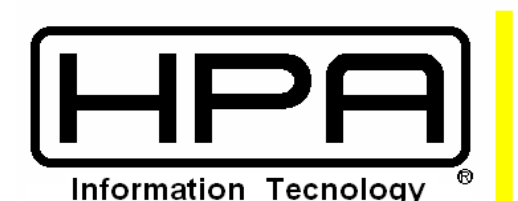

via Manzoni n.76 20043 Arcore (MI) ITALY tel/fax:039 6015527 hot-line:333 7811242

e.mail: info@hpa.it web: www.hpa.it

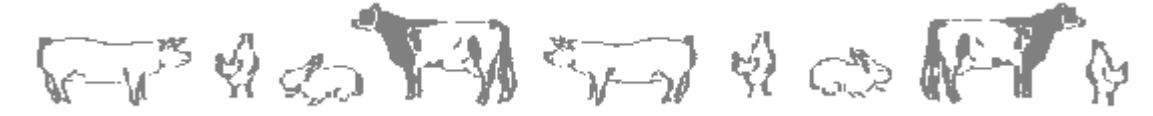

**Modifiche procedura WHPASUI versione 9.x 28/09/23**

# **Parametri operativi:**

Aggiunti FLAG per permettere la visualizzazione della sezione REGISTRI e della sezione INDICI GENETICI nelle schede scrofe e verri.

## **Scheda video scrofa/verro:**

Rimpostate le posizioni delle varie sezioni nella videata anagrafica.

Le sezioni REGISTRI E INDICI GENETICI vengono visualizzate in base al FLAG impostato nei parametri.

Le sezioni sono state colorate con colore di sfondo differente.

La sezione ELIMINA è stata colorata con un colore di sfondo differente.

Nel caricamento veloce inserita la possibilità di caricare anche il terzo verro della fecondazione.

Per tutte le registrazioni è stata implementata la data e l'utente dell'ultima modifica operata.

## **Riepiloghi:**

Nella funzione INGRESSI/USCITE è stata implementata la possibilità di eseguire l'esportazione dei dati in formato xlsx per il portale RIFT (registro italiano filiera tutelata). E' possibile estrarre tutte le scrofe presenti oppure le scrofe entrate o uscite nel periodo indicato. In ogni caso vengono estratte solo le scrofe che hanno una data di immissione.

Il tipo genetico per il file RIFT è impostato in base alla razza facendo riferimento al file parametrico in C:\Program Files\WHpaSui\RIFT\_CodiciGenetici.ini. Se non viene trovata corrispondenza tra la razza indicata nella scrofa e la tabella di decodifica, viene automaticamente applicata tipo genetico=7 (meticce).

Per le scrofe meticce o per le scrofe che non hanno matricola, viene esportato il codice al posto della matricola.

La tipologia è invece determinata sulla base del campo Provenienza nel seguente modo:

campo vuoto = Autoproduzione  $\qquad$ - qualsiasi dato = Acquisto

Il file generato in formato XLSX viene salvato nella cartella del programma (di solito c:\Programmi\WHpasui\) ed è prefissato con RIFT\_codazienda\_data.xlsx

# **Registri:**

Modificata funzione creazione file per ANAS. Il nome del file ora è preso dai parametri del multiaziendale (rec0) e non dai parametri dell'azienda.

Inserita la gestione delle marche bioptiche e relativo invio tramite tracciato RAM.

Inserita gestione per l'invio del tracciato MIB.

Inserita gestione per invio tracciato MIR.

## **Sanitario:**

Modificata ricerca ultimo ciclo da ultimo a massimo per attribuzione codice trattamento.

## **Liste:**

Modificata la lista svezzamenti per mettere anche l'ordinamento per data.

## **Terminale Palmare:**

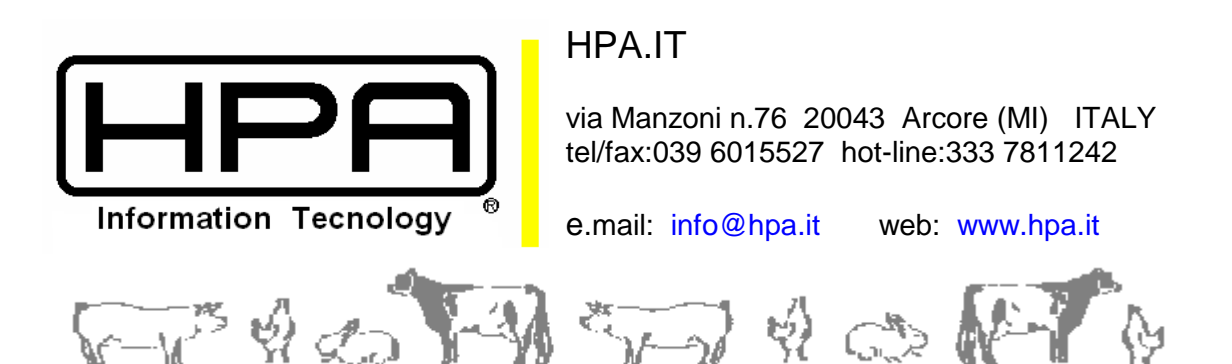

Se installato modulo ANDROID, viene avviato automaticamente il programma MTPDrive.exe per la mappatura del dispositivo esterno così da permettere il trasferimento dei dati.

Altri interventi di miglioramento sono ancora in corso …..